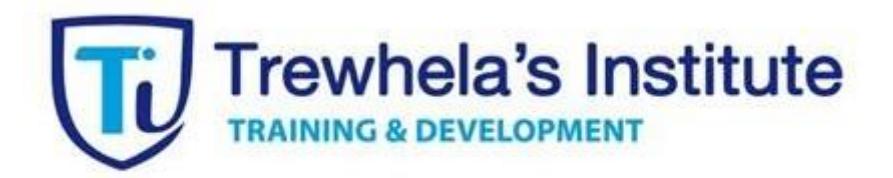

# Guía de Acceso del Participante

Plataforma Virtual Trewhela`s Institute

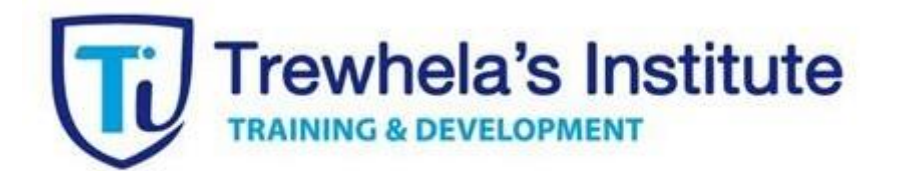

[http://trewhelasinstitute.iicap.cl](http://trewhelasinstitute.iicap.cl/)

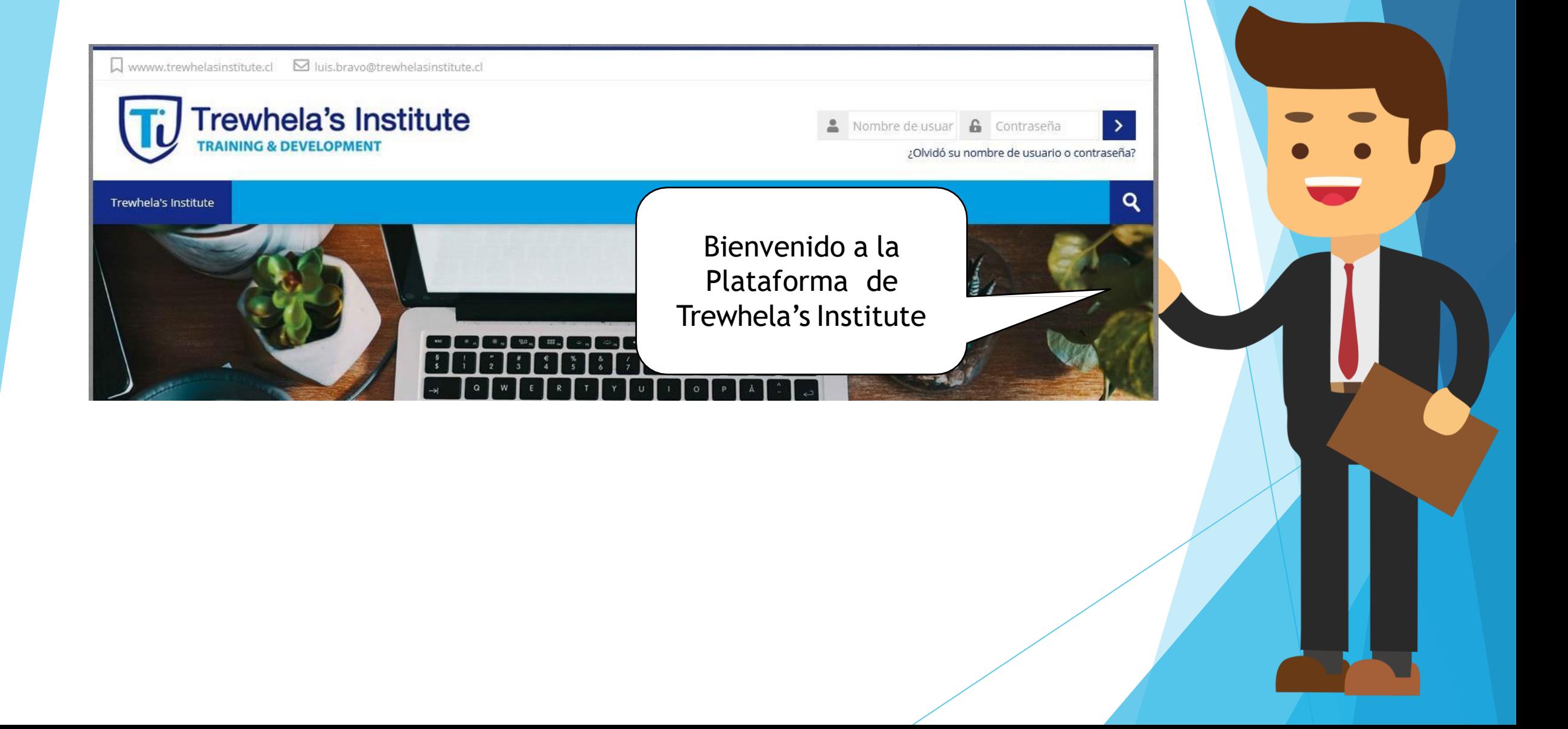

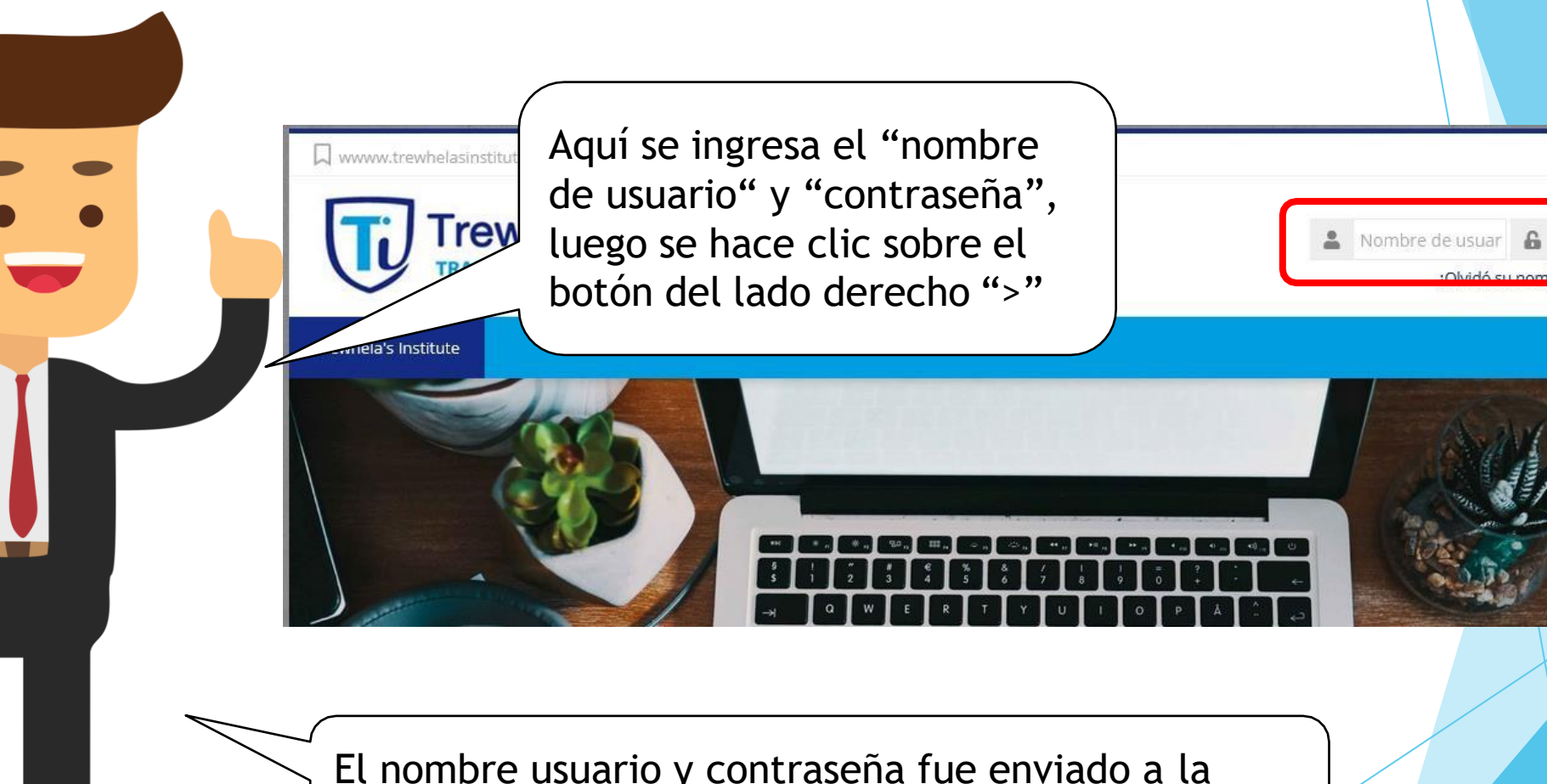

Contraseña

Q

El nombre usuario y contraseña fue enviado a la cuenta de mail informada por la empresa.

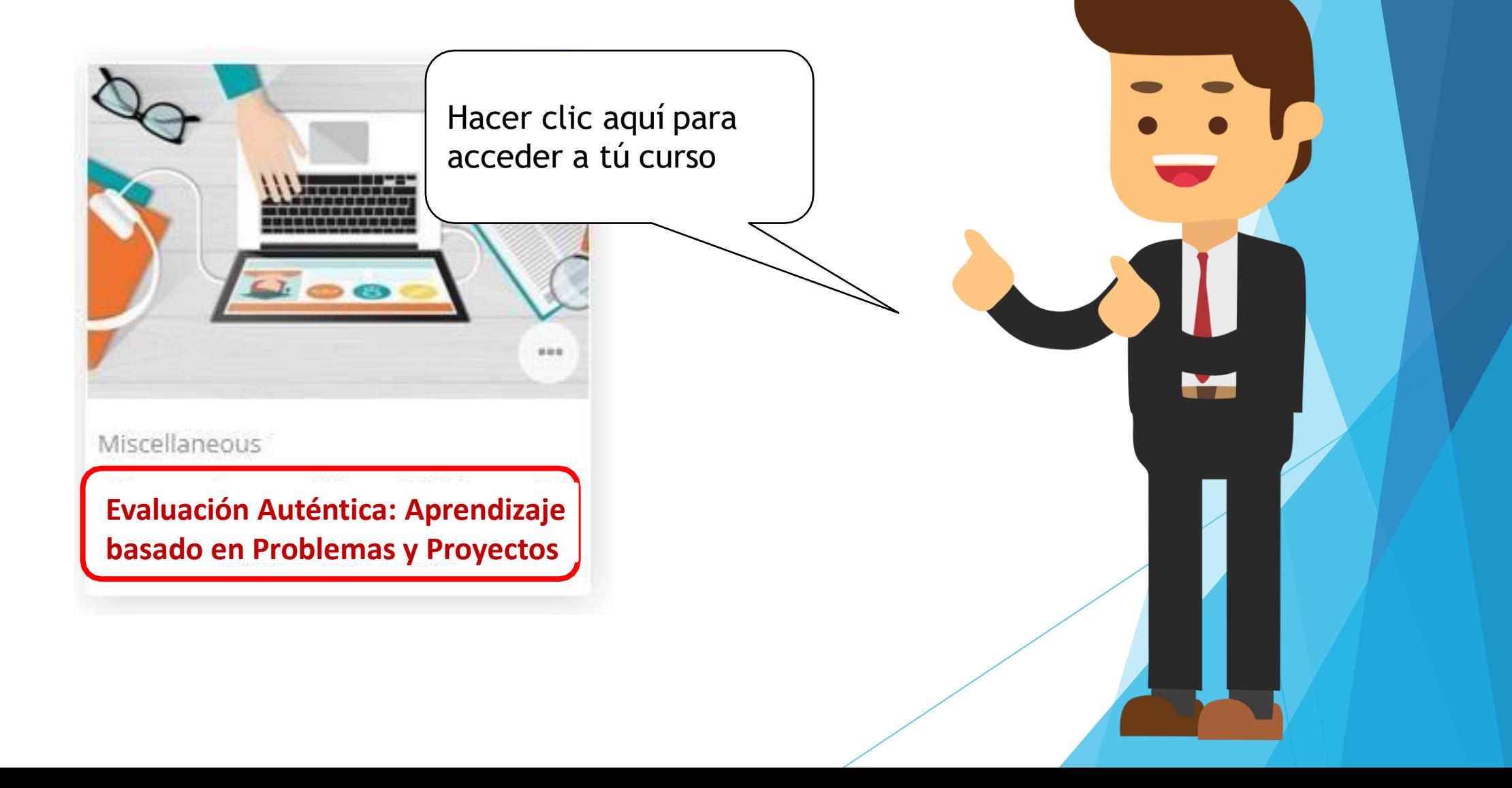

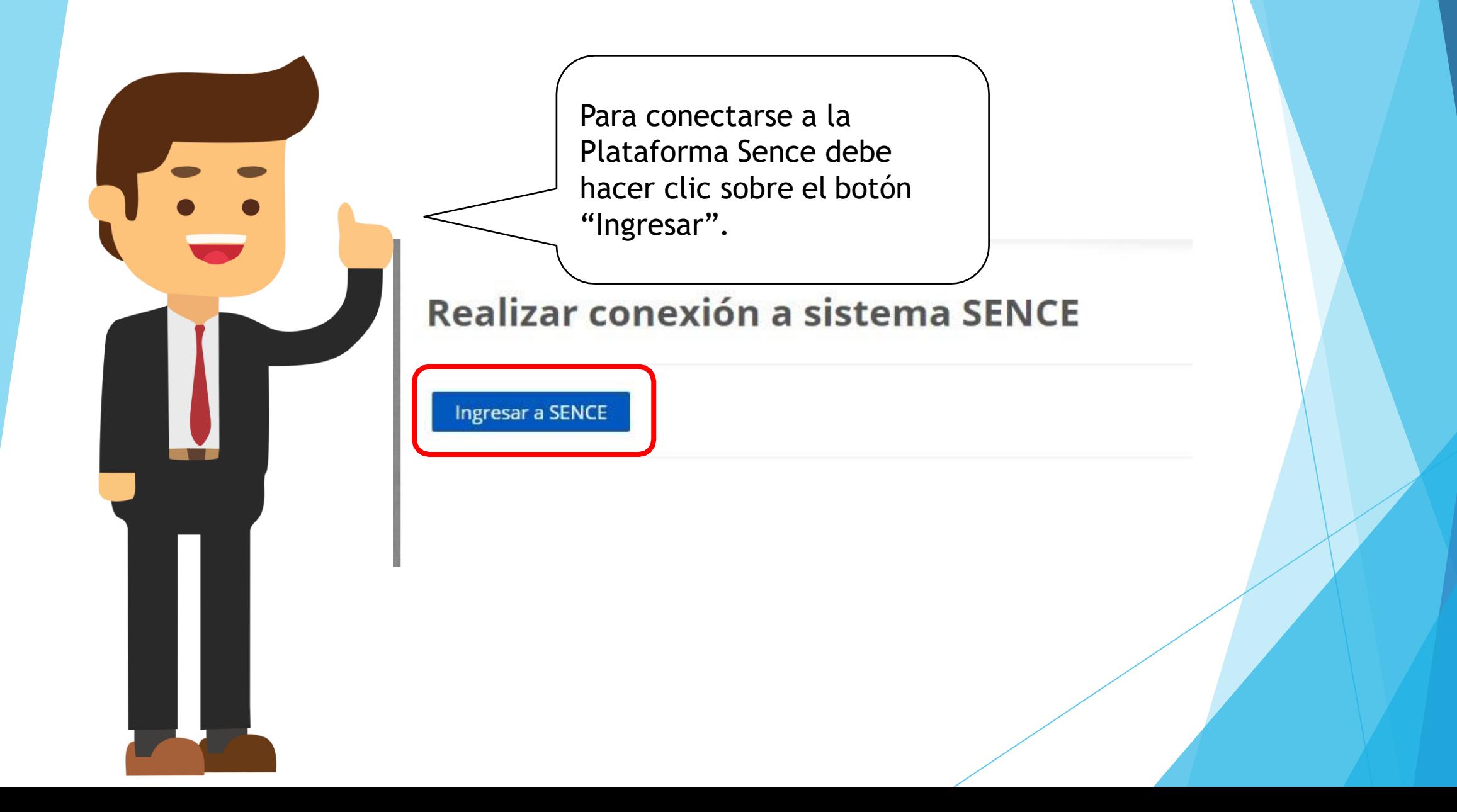

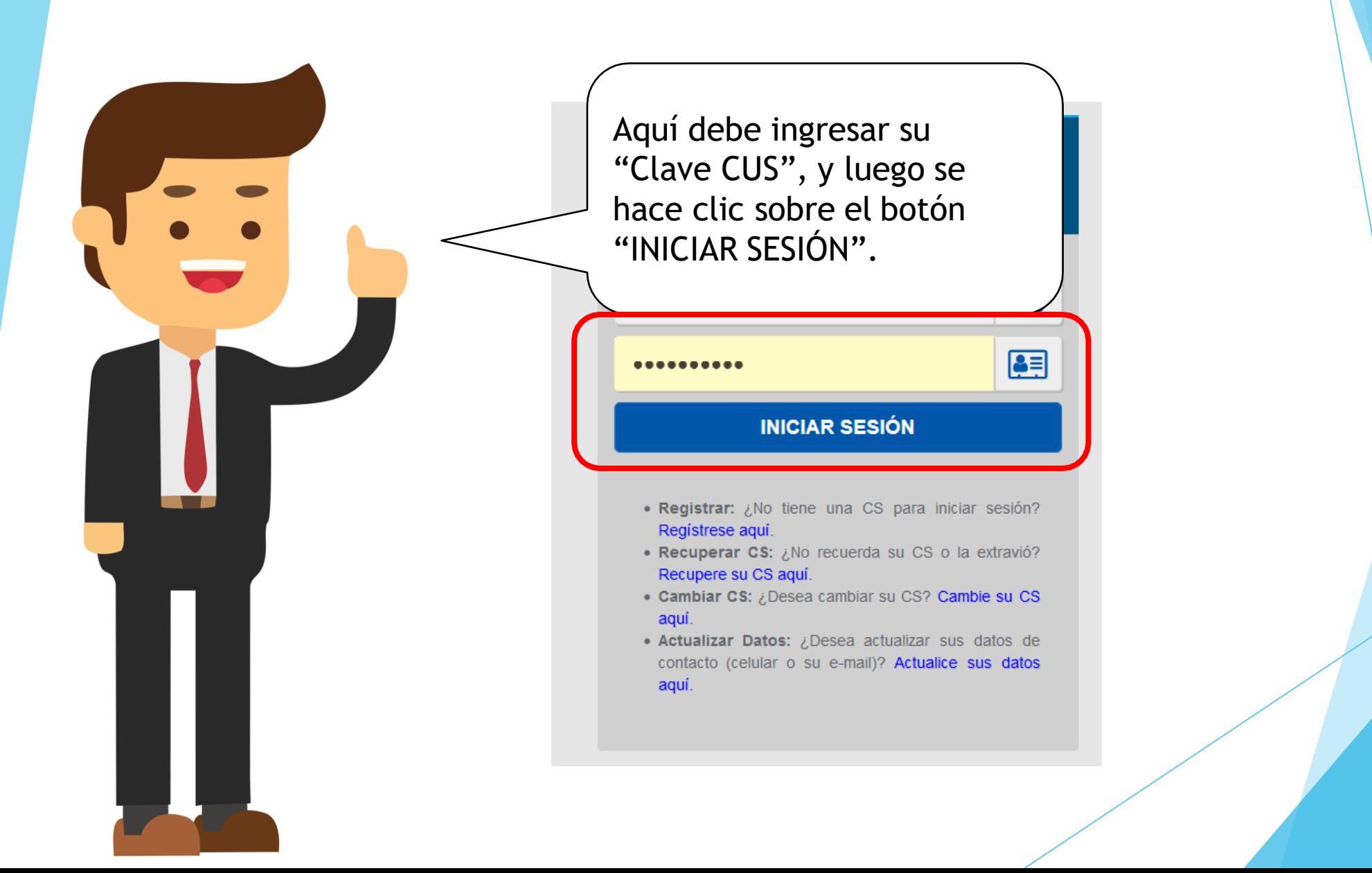

#### Tiempo de Conexión

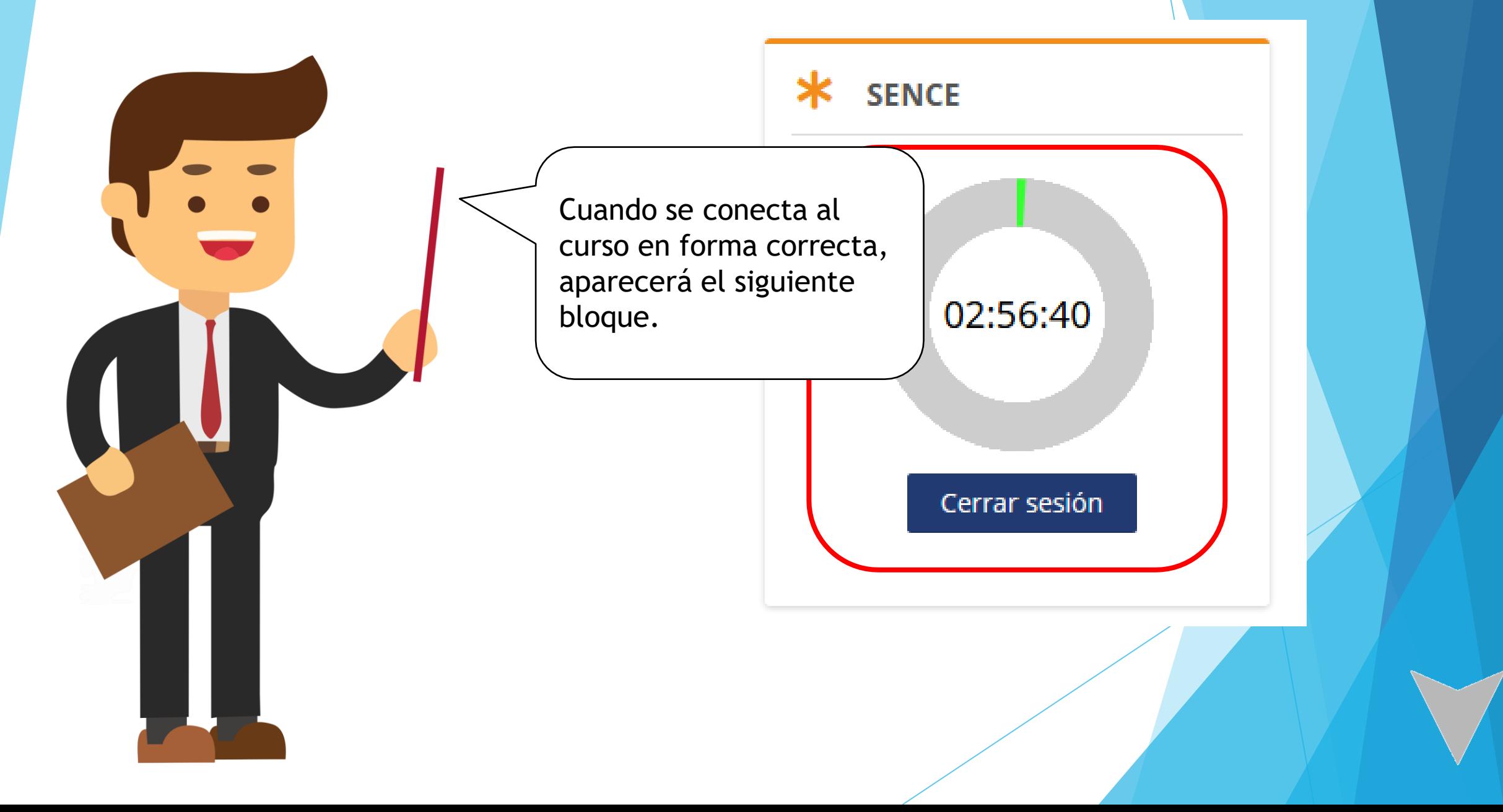

#### Estructura Metodológica

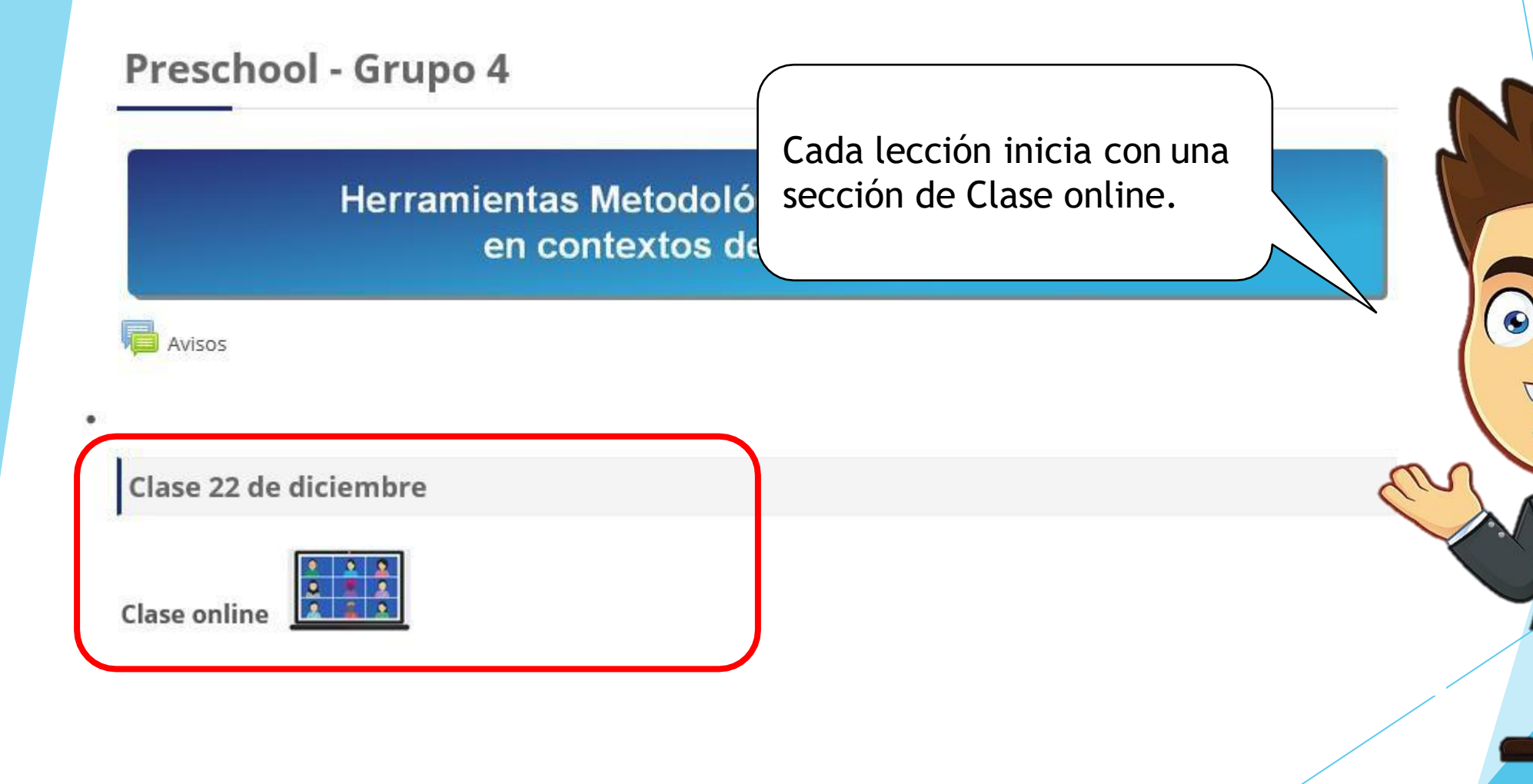

#### Estructura Metodológica

**Herramientas Metodoló** 

en contextos de

Haga clic en la imagen del computador y se abrirá una ventana con su clase online

Clase 22 de diciembre

Avisos

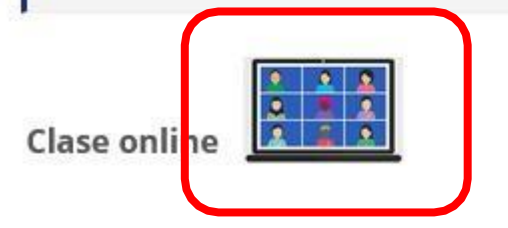

Recuerde NO CERRAR la ventana de la Plataforma en el navegador hasta que finalice la clase por videoconferencia

#### Tiempo de Conexión

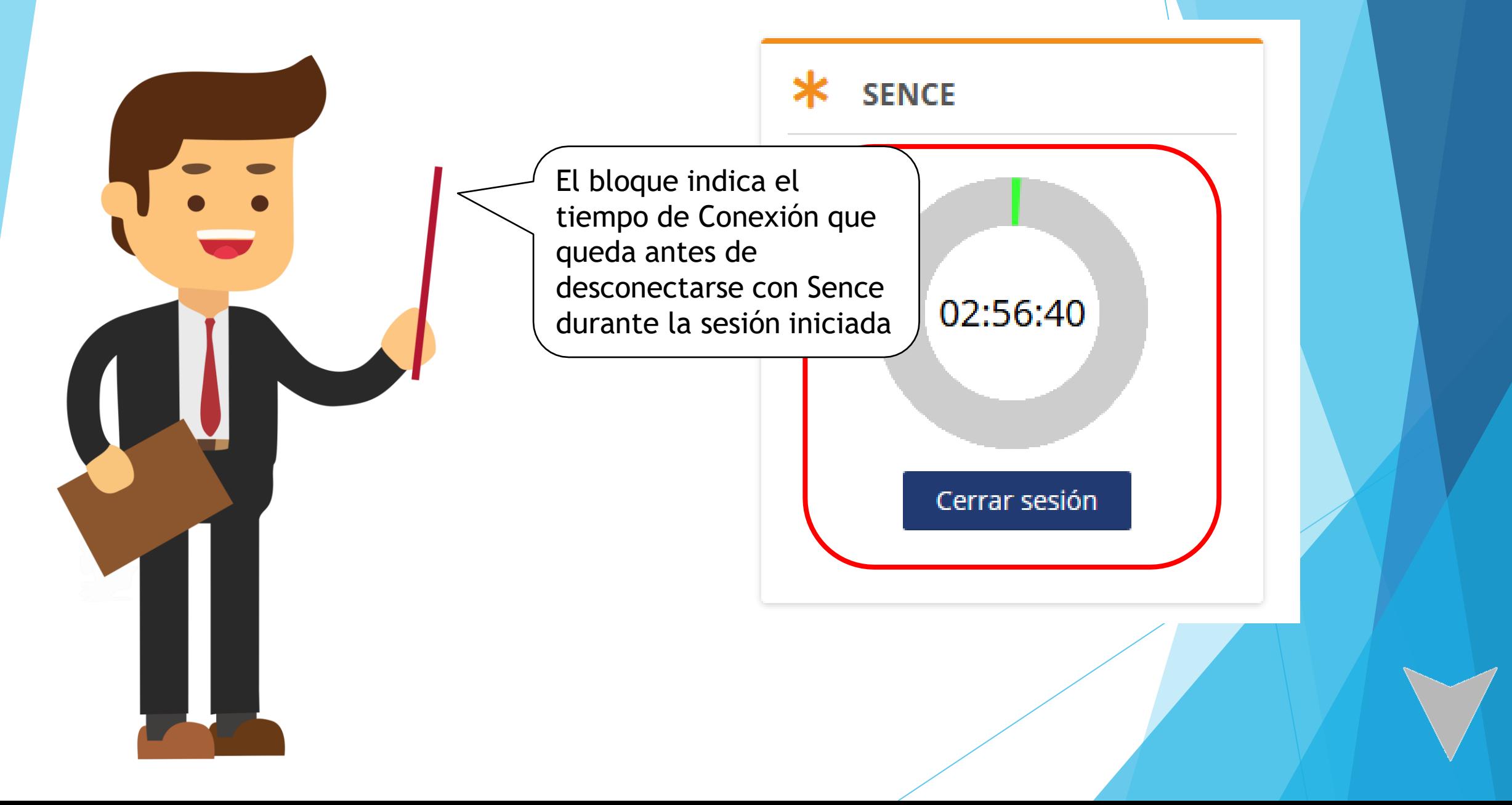

#### Tiempo de Conexión

Si desea continuar realizando el curso, cierre la sesión y vuelva a ingresar. Con esto se reiniciará el tiempo y podrá continuar ejecutando la actividad.

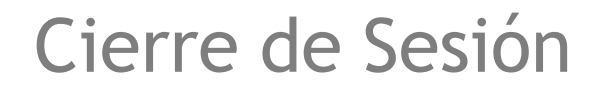

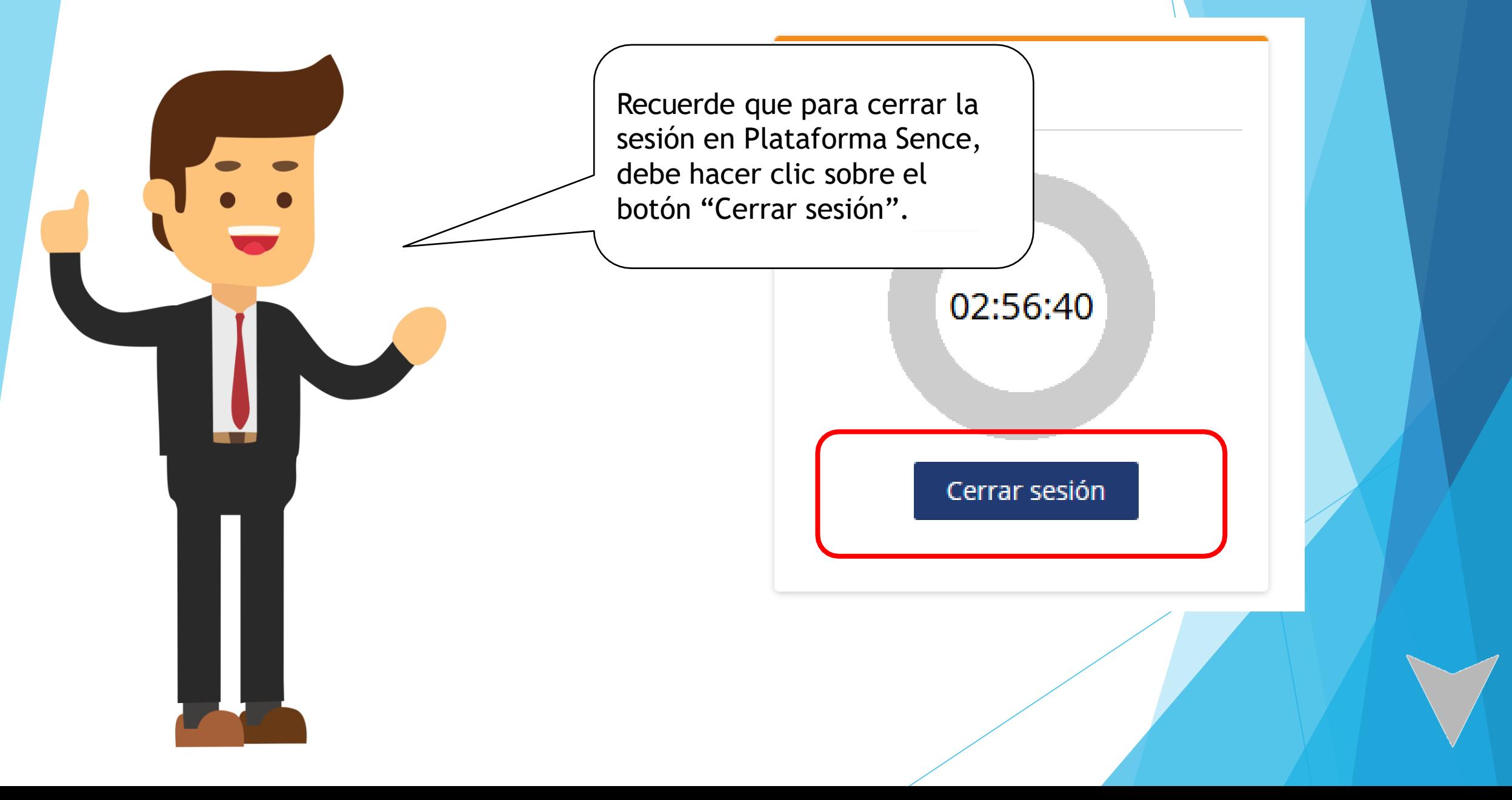

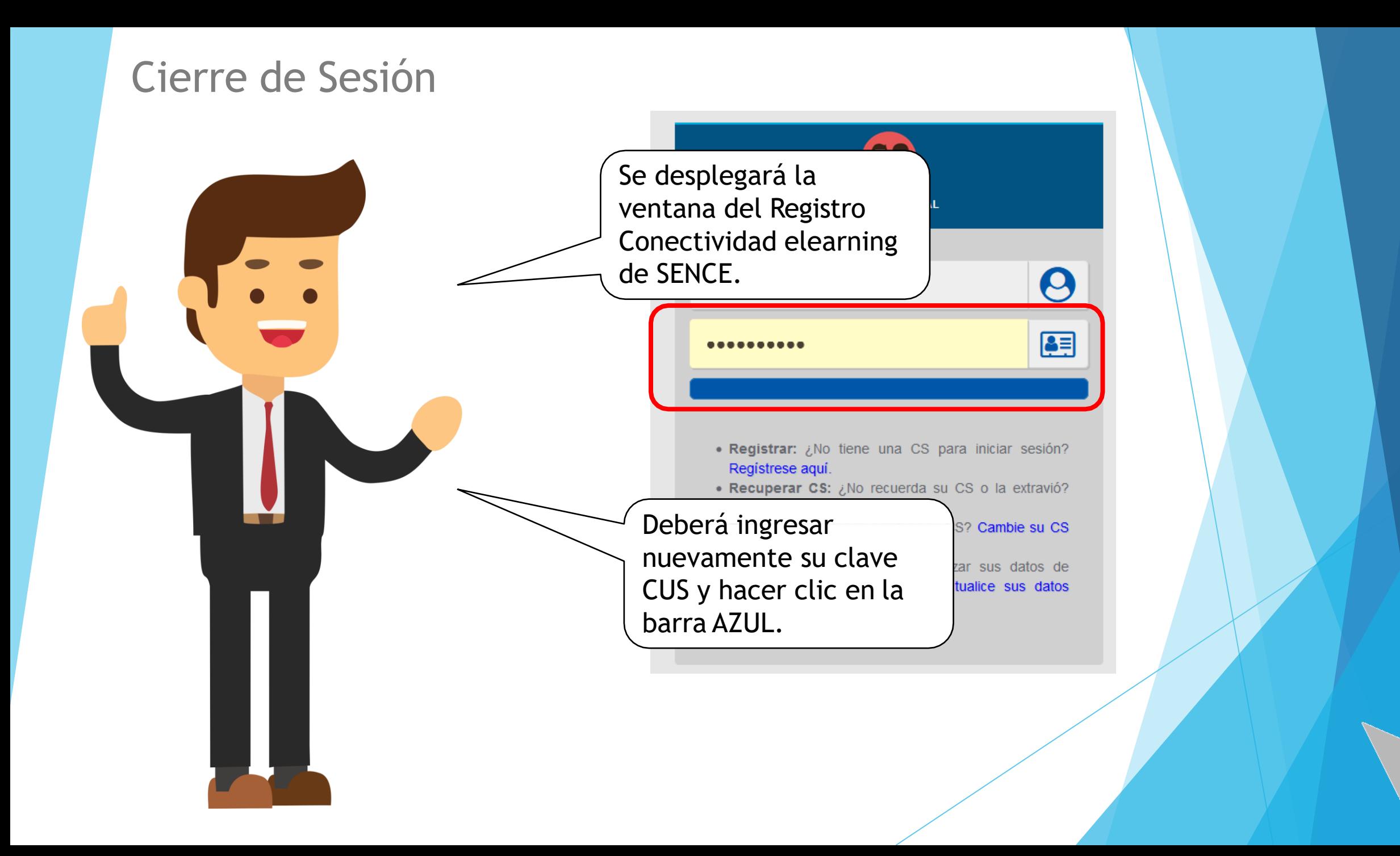

#### Cierre de Sesión

Se desplegará el texto indicando que ha sido cerrada exitosamente la sesión ante SENCE.

### **Cerrar conexión a SENCE**

La sesión de este curso ha sido cerrada exitosamente.

Registrar CUS

#### Cierre de Sesión

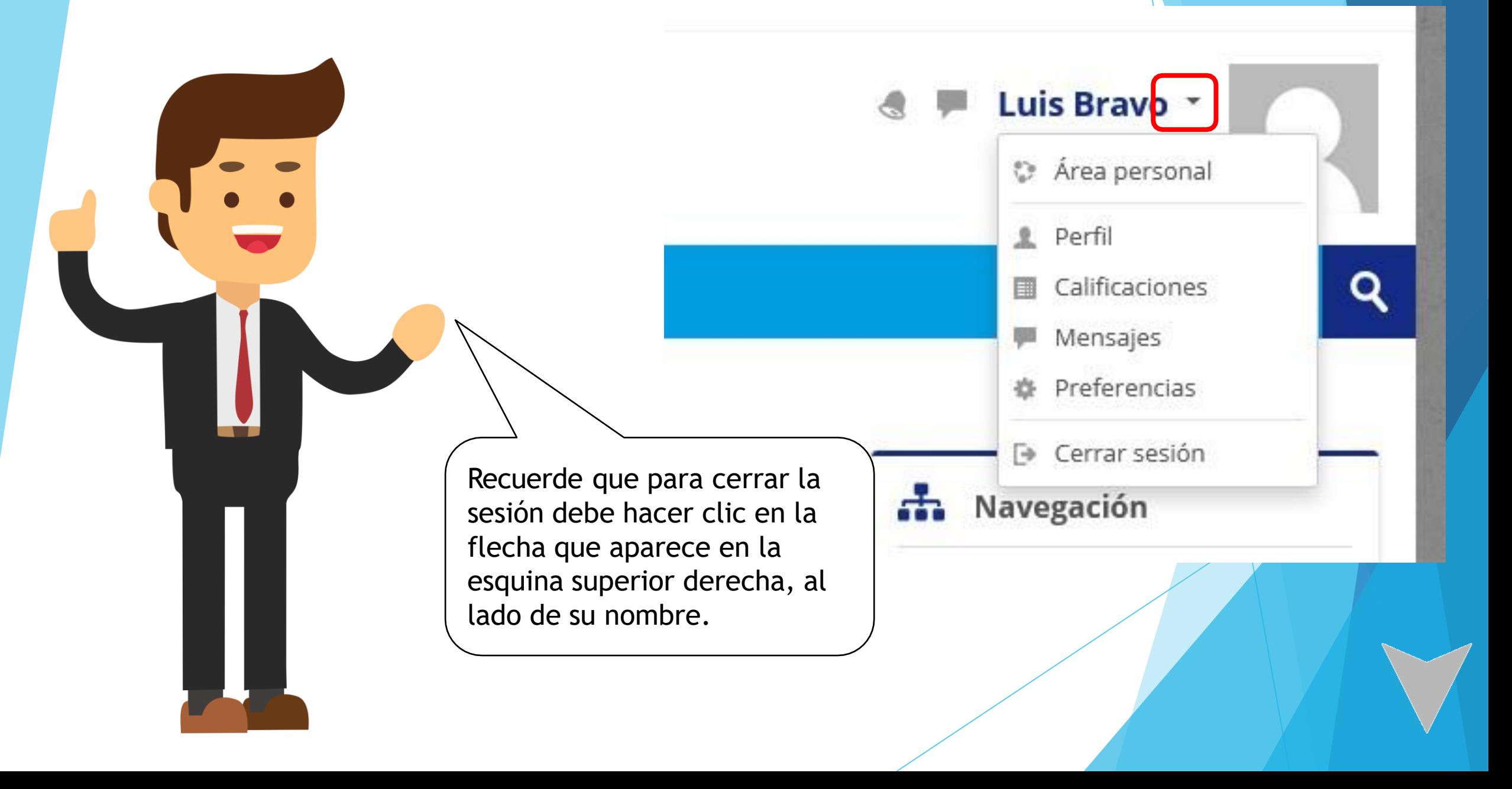

#### Cierre de Sesión

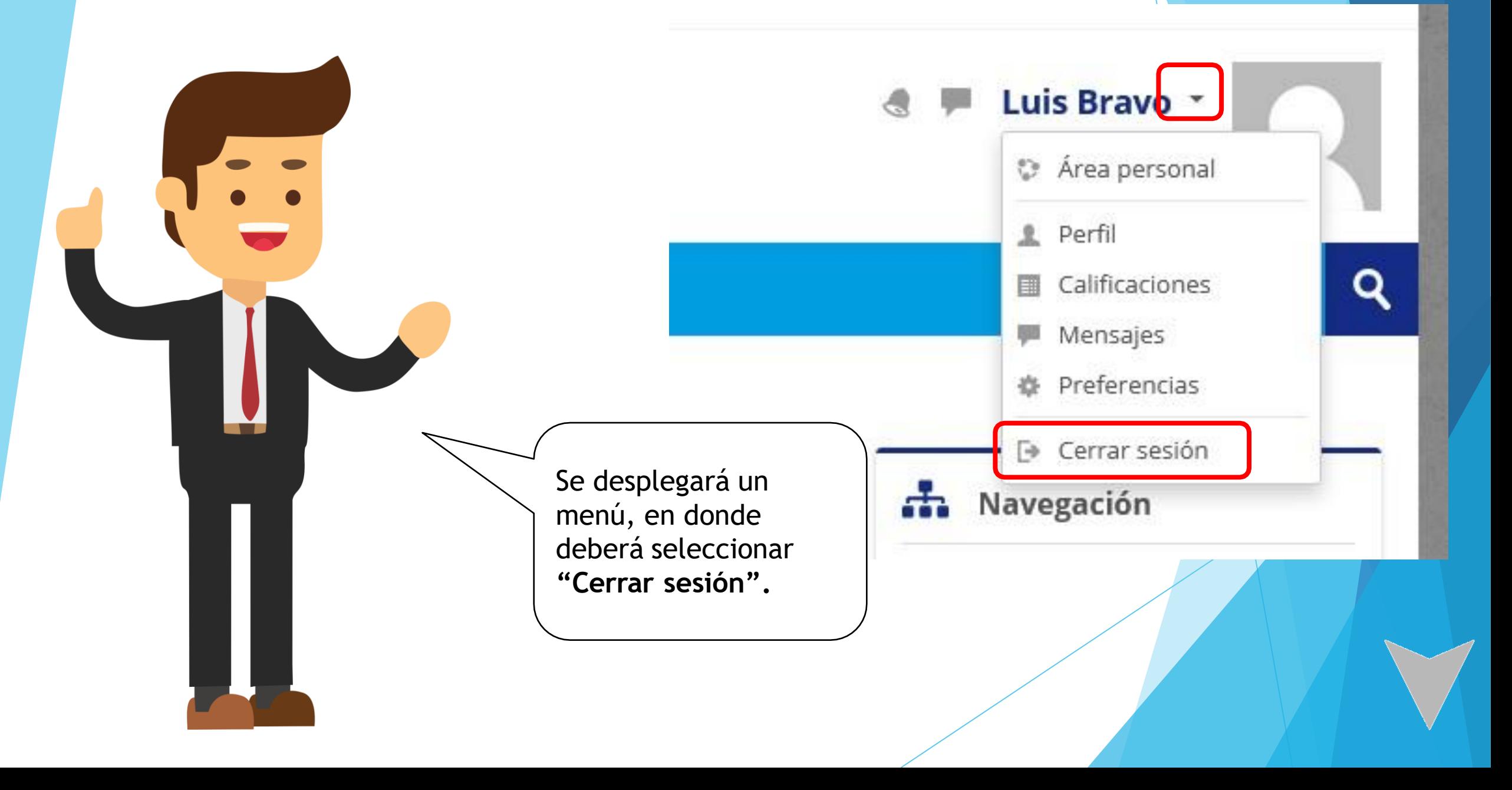

#### Importante

#### *Recuerde:*

*Es importante que considere estos dos pasos obligatorios para registrar correctamente su tiempo de conexión en SENCE:*

- *1. El temporizador de conexión por sesión NO DEBE llegar a 0.*
- *2. Debe "Cerrar sesión SENCE" primero y luego cerrar la plataforma.*

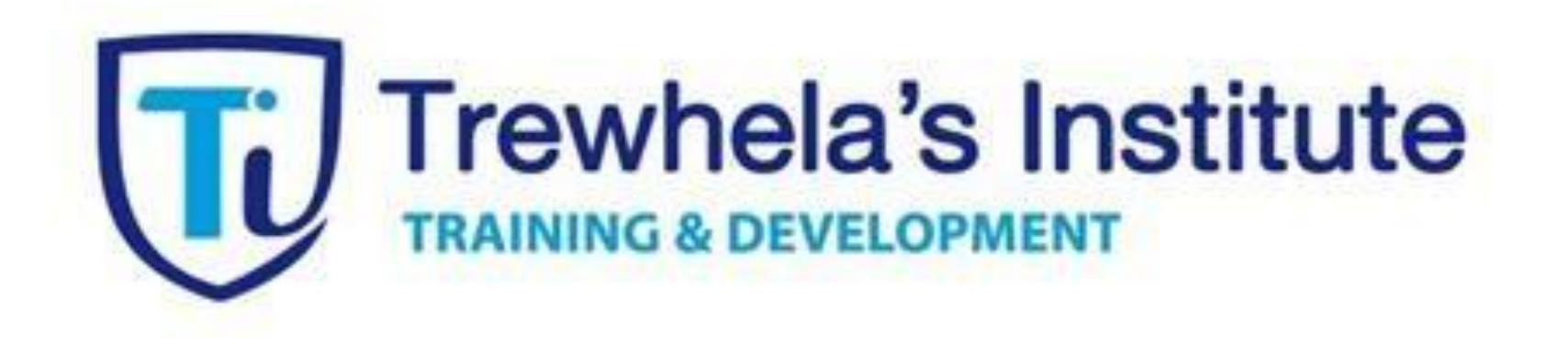

### Bienvenidos

[http://trewhelasinstitute.iicap.cl](http://trewhelasinstitute.iicap.cl/)